Jeder Mitarbeiter hat die Möglichkeit, für verschiedene Bereiche seine Benachrichtigungen zu konfigurieren.

#### **Achtung** ⊕

Für die Benachrichtigungen muss vorab ein Dienst als externer Schnittstelle eingerichtet werden. Hierbei wird die entsprechende Benachrichtigung unten rechts in Windows bei der Uhrzeit angezeigt. Ferner kann über das externe Programm 'Growl' die Anzeige der Benachrichtigung in Farbe und Dauer konfiguriert werden.

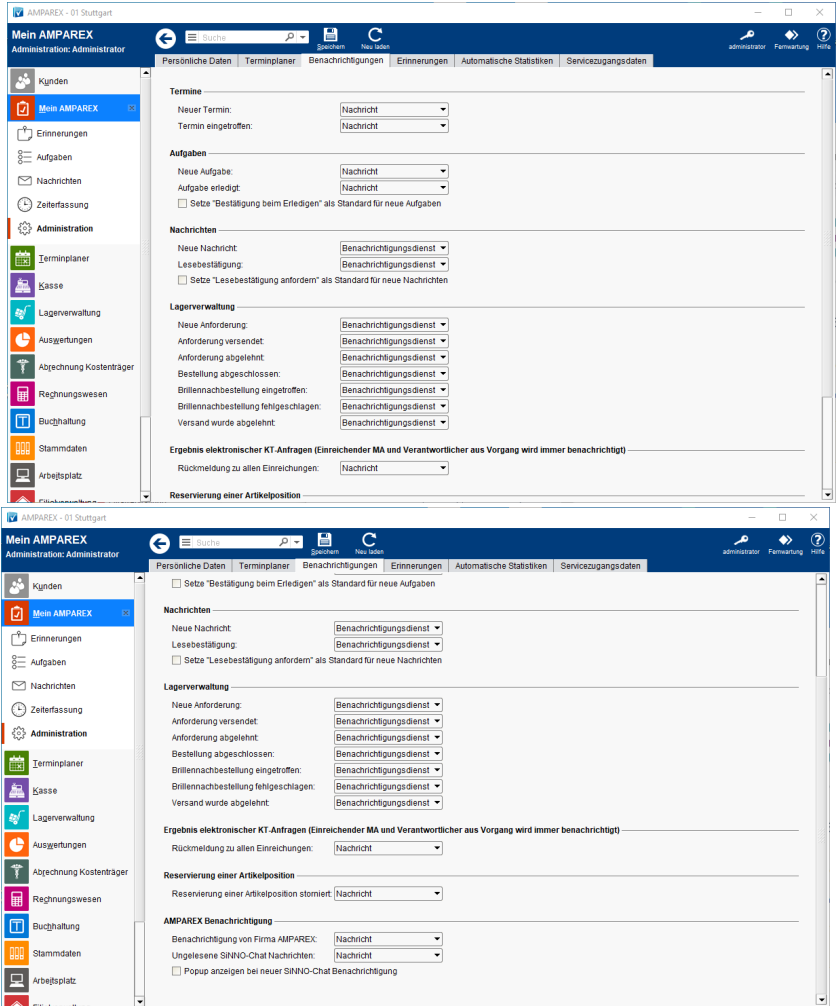

### Arbeitsabläufe

[Eigene Benachrichtigungen in AMPAREX anpassen |](https://manual.amparex.com/display/HAN/Eigene+Benachrichtigungen+in+AMPAREX+anpassen+%7C+Arbeitsablauf)  [Arbeitsablauf](https://manual.amparex.com/display/HAN/Eigene+Benachrichtigungen+in+AMPAREX+anpassen+%7C+Arbeitsablauf)

### Funktionsleiste

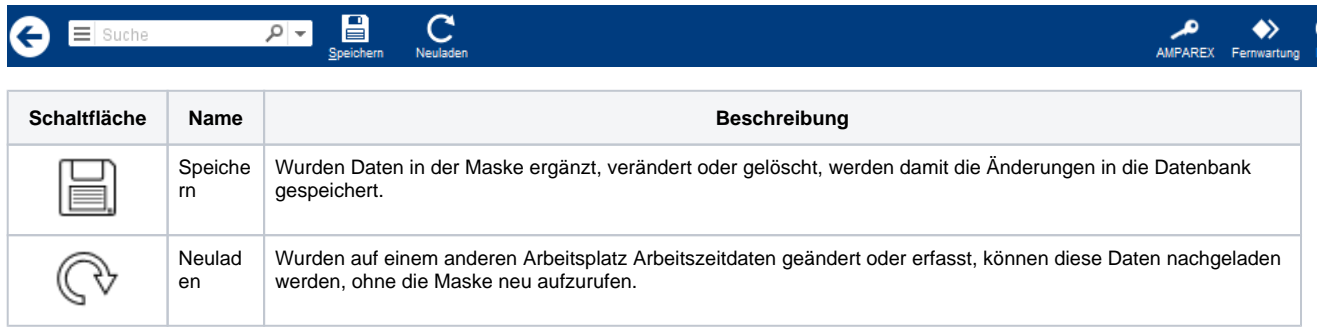

### Maskenbeschreibung

#### **Auswahl**

Die Auswahl in den einzelnen Bereichen in dieser Maske sind immer die gleichen:

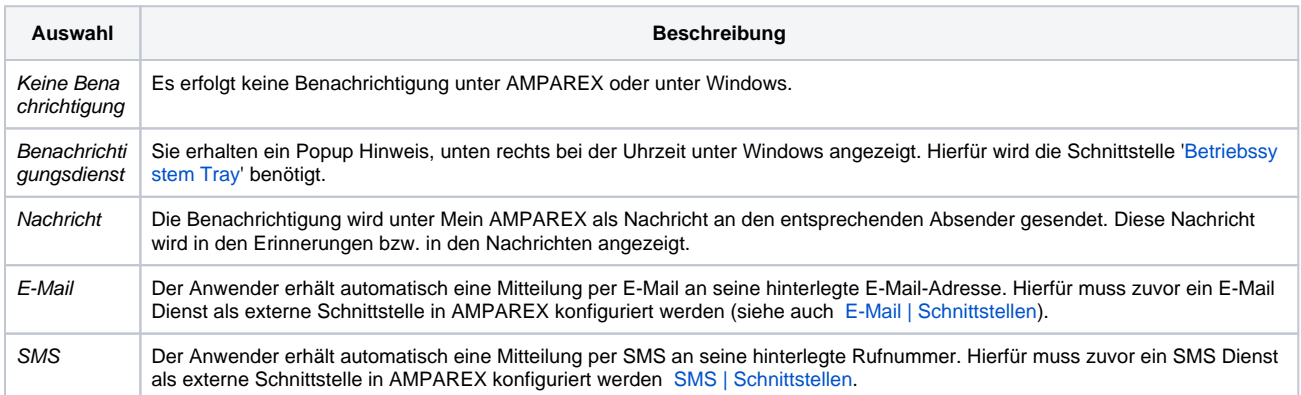

#### **Termine**

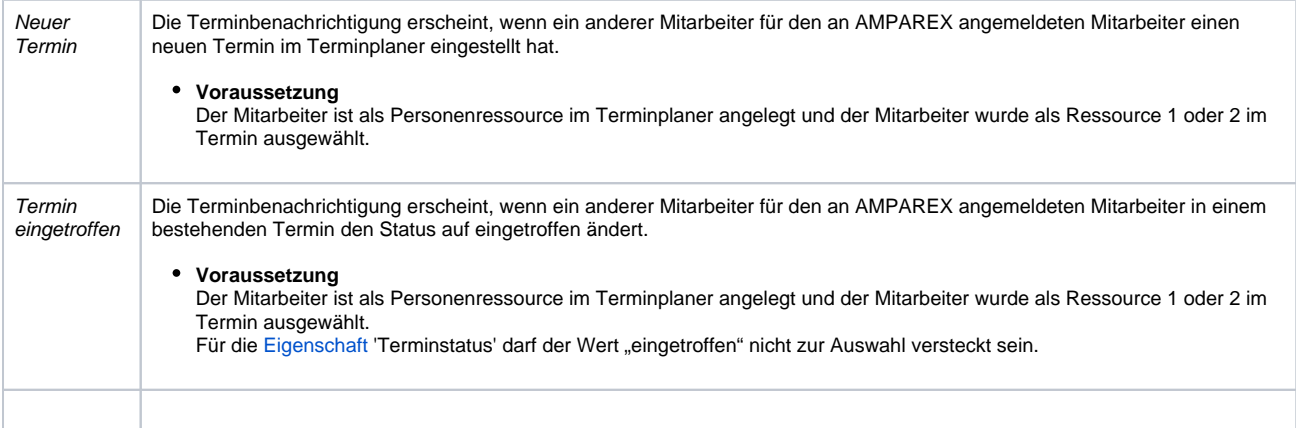

#### **Aufgaben**

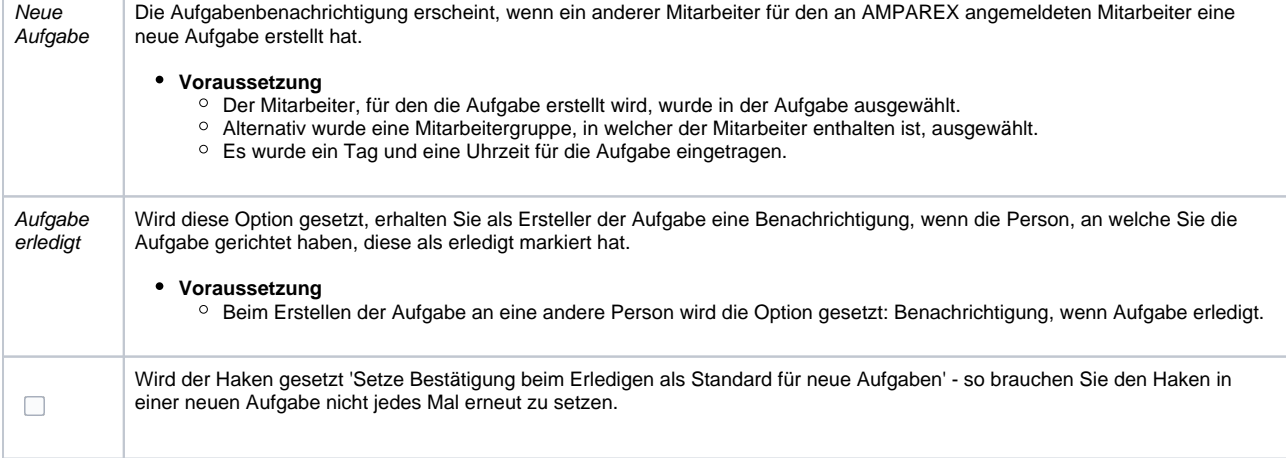

#### **Nachrichten**

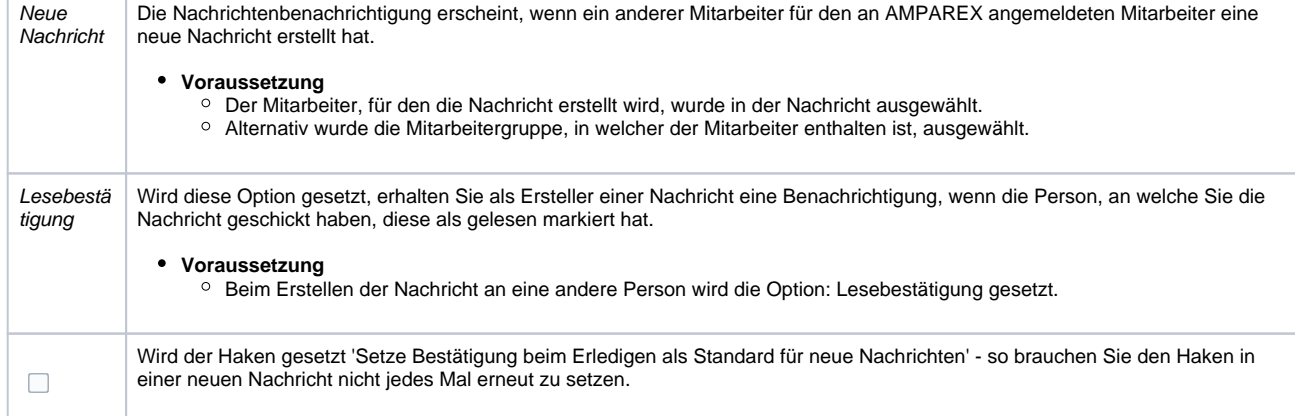

#### **Lagerverwaltung**

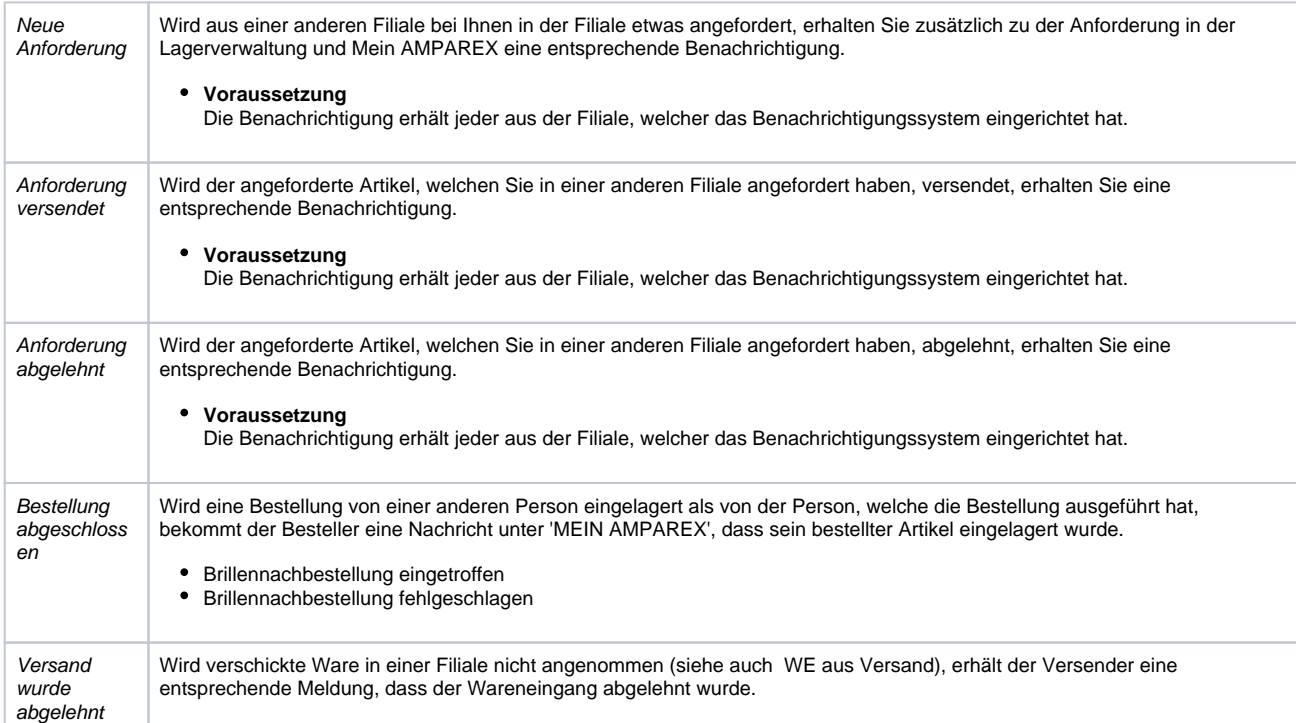

#### **Ergebnis elektronischer KT-Anfragen**

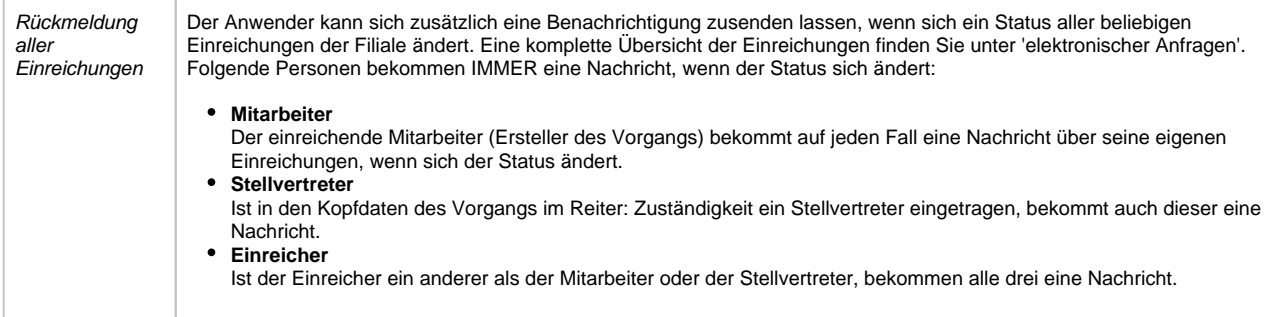

#### **Reservierung einer Artikelposition**

Reservierung einer Artikelposition storniert Wird ein Artikel, welcher für einen Kunden reserviert wurde an einen anderen Kunden gegeben (eine neue Reservierung oder als Probegerät), so wird der Mitarbeiter darüber informiert (Standard: Nachricht).

### **AMPAREX Benachrichtigung**

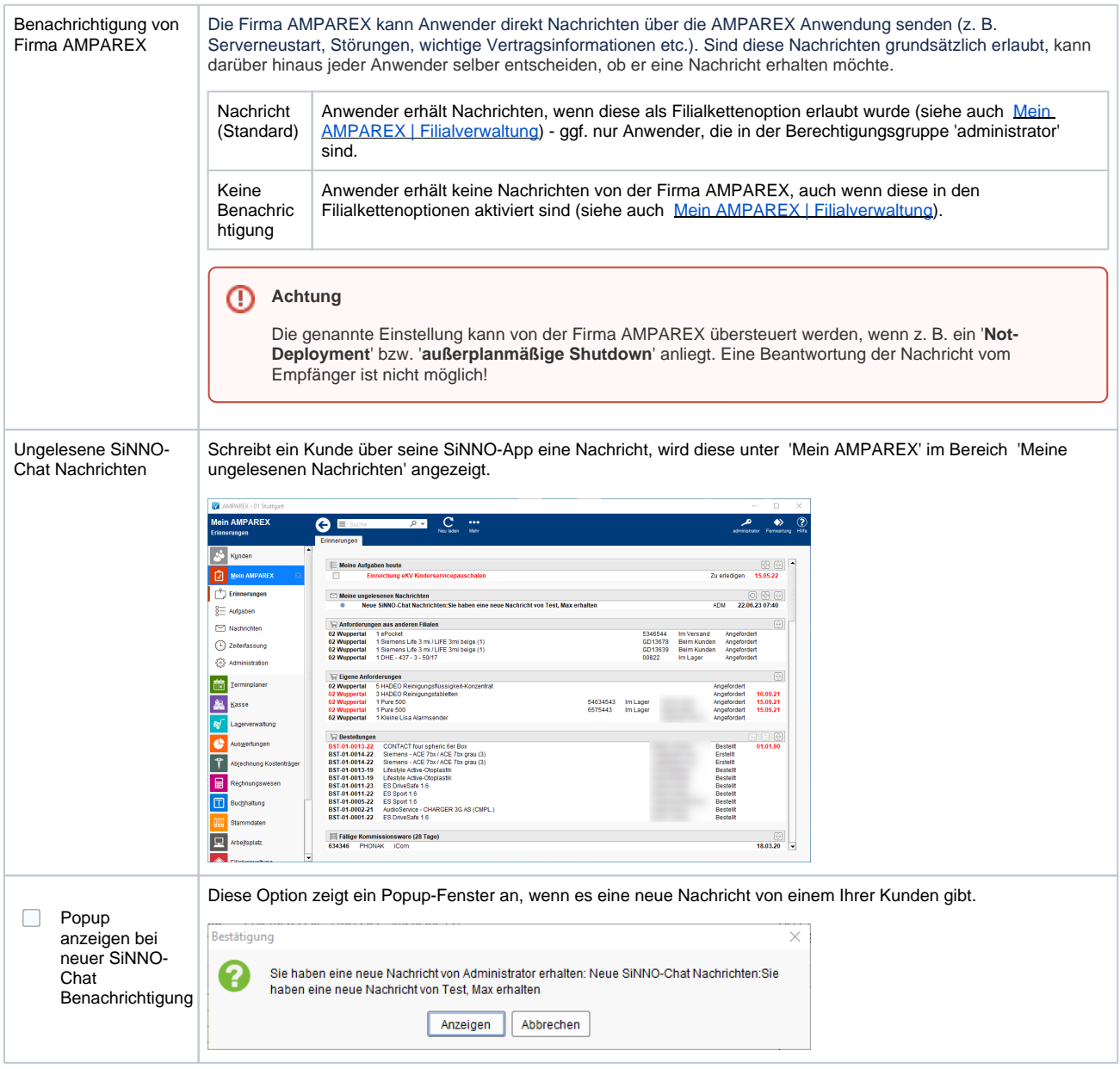

Siehe auch ...

- [E-Mail | Schnittstellen](https://manual.amparex.com/display/HAN/E-Mail+%7C+Schnittstellen)
- [SMS | Schnittstellen](https://manual.amparex.com/display/HAN/SMS+%7C+Schnittstellen)